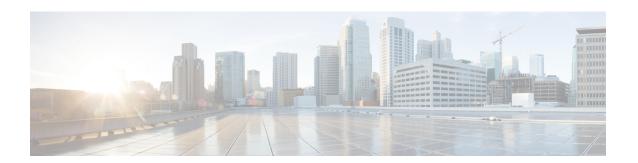

### **MAC** Filtering

- MAC Filtering, on page 1
- Configuring MAC Filtering for Local Authentication (CLI), on page 2
- Configuring MAC Filtering (GUI), on page 4
- Configuring MAB for External Authentication (CLI), on page 4

### **MAC** Filtering

You can configure the controller to authorize clients based on the client MAC address by using the MAC filtering feature.

When MAC filtering is enabled, the controller uses the MAC address as the client identity. The authentication server has a database of client MAC addresses that are allowed network access. The controller sends the authentication server a RADIUS-access/request frame with a username and password based on the client MAC address as soon as it gets the association request from the client. If authorization succeeds, the controller sends a successful association response to the client. If authorization fails, the controller rejects the client association.

Clients that were authorized with MAC filtering can be re-authenticated through the WLAN session timeout feature.

### **MAC Filtering Configuration Guidelines**

- MAC filtering authentication occurs at the 802.11 association phase and delays the association response until authentication is done. If you use a RADIUS server for MAC filtering, it is advised to keep a low latency between the controller and the RADIUS server. When latency is too high, the client might timeout while waiting for the association response.
- MAC filtering can be combined with other authentication methods such as 802.1X, Pre-Shared Key or it can be used alone.
- MAC addresses can be spoofed and MAC filtering does not consist in a security measure.
- Many clients can use a private MAC address to connect and change it at every session, therefore making it harder to identify devices through their MAC address.

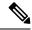

Note

If wlan-profile-name is configured for a user, guest user authentication is allowed only from that WLAN.

If wlan-profile-name is not configured for a user, guest user authentication is allowed on any WLAN.

If you want the client to connect to SSID1, but not to SSID2 using mac-filtering, ensure that you configure **aaa-override** in the policy profile.

In the following example, when a client with MAC address 1122.3344.0001 tries to connect to a WLAN, the request is sent to the local RADIUS server, which checks the presence of the client MAC address in its attribute list (FILTER\_1 and FILTER\_2). If the client MAC address is listed in an attribute list (FILTER\_1), the client is allowed to join the WLAN (WLAN\_1) that is returned as *ssid attribute* from the RADIUS server. The client is rejected, if the client MAC address is not listed in the attribute list.

#### **Local RADIUS Server Configuration**

```
!Configures an attribute list as FILTER 2
aaa attribute list FILTER 2
!Defines an attribute type that is to be added to an attribute list.
attribute type ssid "WLAN 2"
!Username with the MAC address is added to the filter
username 1122.3344.0001 mac aaa attribute list FILTER 2
aaa attribute list FILTER 1
attribute type ssid "WLAN 1"
username 112233440001 aaa attribute list FILTER 1
Controller Configuration
! Sets authorization to the local radius server
aaa authorization network MLIST MACFILTER local
!A WLAN with the SSID WLAN 2 is created and MAC filtering is set along with security
parameters.
wlan WLAN 2 2 WLAN 2
mac-filtering MLIST MACFILTER
no security wpa
no security wpa wpa2 ciphers
!WLAN with the SSID WLAN 1 is created and MAC filtering is set along with security parameters.
wlan WLAN 1 1 WLAN 1
mac-filtering MLIST MACFILTER
no security wpa
no security wpa wpa2 ciphers aes
no security wpa akm dot1x
security web-auth
security web-auth authentication-list WEBAUTH
! Policy profile to be associated with the above WLANs
wireless profile policy MAC FILTER POLICY
aaa-override
vlan 504
no shutdown
```

### **Configuring MAC Filtering for Local Authentication (CLI)**

Follow the procedure given below to configure MAB for local authentication.

### Before you begin

Configure AAA local authentication.

Configure the username for WLAN configuration (local authentication) using **username** *mac-address* **mac** command.

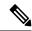

Note

The mac-address must be in the following format: abcdabcdabcd

### **Procedure**

|        | Command or Action                                               | Purpose                                  |
|--------|-----------------------------------------------------------------|------------------------------------------|
| Step 1 | wlan profile-name wlan-id                                       | Specifies the WLAN name and ID.          |
|        | Example:                                                        |                                          |
|        | wlan CR1_SSID_mab-local-default 1<br>CR1_SSID_mab-local-default |                                          |
| Step 2 | mac-filtering default                                           | Sets MAC filtering support for the WLAN. |
|        | Example:                                                        |                                          |
|        | Device(config-wlan)# mac-filtering default                      |                                          |
| Step 3 | no security wpa                                                 | Disables WPA secuirty.                   |
|        | Example:                                                        |                                          |
|        | Device(config-wlan)# no security wpa                            |                                          |
| Step 4 | no security wpa akm dot1x                                       | Disables security AKM for dot1x.         |
|        | Example:                                                        |                                          |
|        | Device(config-wlan) # no security wpa akm dot1x                 |                                          |
| Step 5 | no security wpa wpa2                                            | Disables WPA2 security.                  |
|        | Example:                                                        |                                          |
|        | Device(config-wlan)# no security wpa wpa2                       |                                          |
| Step 6 | no security wpa wpa2 ciphers aes                                | Disables WPA2 ciphers for AES.           |
|        | Example:                                                        |                                          |
|        | Device(config-wlan) # no security wpa wpa2 ciphers aes          |                                          |
| Step 7 | no shutdown                                                     | Enables the WLAN.                        |
|        | Example:                                                        |                                          |
|        | Device(config-wlan)# no shutdown                                |                                          |

# **Configuring MAC Filtering (GUI)**

### Before you begin

Configure AAA external authentication.

#### **Procedure**

Step 1 Choose Configuration > Wireless > WLANs.

Step 2 On the Wireless Networks page, click the name of the WLAN.

Step 3 In the Edit WLAN window, click the Security tab.

Step 4 In the Layer2 tab, check the MAC Filtering check box to enable the feature.

Step 5 With MAC Filtering enabled, choose the Authorization List from the drop-down list.

Step 6 Save the configuration.

## **Configuring MAB for External Authentication (CLI)**

Follow the procedure given below to configure MAB for external authentication.

#### Before you begin

Configure AAA external authentication.

#### **Procedure**

|        | Command or Action                                      | Purpose                                                                                            |
|--------|--------------------------------------------------------|----------------------------------------------------------------------------------------------------|
| Step 1 | wlan wlan-name wlan-id ssid-name                       | Specifies the WLAN name and ID.                                                                    |
|        | Example:                                               |                                                                                                    |
|        | wlan CR1_SSID_mab-ext-radius 3 CR1_SSID_mab-ext-radius |                                                                                                    |
| Step 2 | mac-filtering list-name                                | Sets the MAC filtering parameters. Here, <i>ewlc-radius</i> is an example for the <i>list-name</i> |
|        | Example:                                               |                                                                                                    |
|        | Device(config-wlan)# mac-filtering ewlc-radius         |                                                                                                    |
| Step 3 | no security wpa                                        | Disables WPA secuirty.                                                                             |
|        | Example:                                               |                                                                                                    |
|        | Device(config-wlan)# no security wpa                   |                                                                                                    |
| Step 4 | no security wpa akm dot1x                              | Disables security AKM for dot1x.                                                                   |
|        | Example:                                               |                                                                                                    |

|        | Command or Action                                                                                                    | Purpose                                                                                                    |
|--------|----------------------------------------------------------------------------------------------------|----------------------------------------------------------------------------------------------------|
|        | Device(config-wlan)# no security wpa akm dot1x                                                                                                    |                                                                                                    |
| Step 5 | no security wpa wpa2                                                                                                    | Disables WPA2 security.                                                                                                  |
|        | Example:                                                                                                    |                                                                                                    |
|        | Device(config-wlan)# no security wpa wpa2                                                                                                    |                                                                                                    |
| Step 6 | mab request format attribute {1 groupsize size separator separator [lowercase   uppercase]   2 {0   7   LINE} LINE password   32 vlan access-vlan}  Example:  Device (config) # mab request format attribute 1 groupsize 4 separator | Optional. Configures the delimiter while using MAC filtering in a WLAN.                                                  |
|        |                                                                                                    | Here,                                                                                                    |
|        |                                                                                                    | <b>1-</b> Specifies the username format used for MAB requests.                                                           |
|        |                                                                                                    | <b>groupsize</b> <i>size</i> - Specifies the number of hex digits per group. The valid values range from 1 to 12.        |
|        |                                                                                                    | <b>separator</b> <i>separator</i> - Specifies how to separate groups. The separators are comma, semicolon and full stop. |
|        |                                                                                                    | <b>lowercase</b> - Specifies the username in lowercase format.                                                           |
|        |                                                                                                    | <b>uppercase</b> - Specifies the username in uppercase format.                                                           |
|        |                                                                                                    | <b>2-</b> Specifies the global password used for all the MAB requests.                                                   |
|        |                                                                                                    | <b>0</b> - Specifies the unencrypted password.                                                                           |
|        |                                                                                                    | 7- Specifies the hidden password.                                                                                        |
|        |                                                                                                    | <b>LINE</b> - Specifies the encrypted or unencrypted password.                                                           |
|        |                                                                                                    | password- LINE password.                                                                                                 |
|        |                                                                                                    | 32- Specifies the NAS-Identifier attribute.                                                                              |
|        |                                                                                                    | vlan- Specifies a VLAN.                                                                                                  |
|        |                                                                                                    | <b>access-vlan</b> - Specifies the configured access VLAN.                                                               |
| Step 7 | no security wpa wpa2 ciphers aes                                                                                                    | Disables WPA2 ciphers for AES.                                                                                           |
| •      | Example:                                                                                                    |                                                                                                    |
|        | Device(config-wlan)# no security wpa wpa2 ciphers aes                                                                                                    |                                                                                                    |
| Step 8 | no shutdown                                                                                                    | Enables the WLAN.                                                                                                    |
|        | Example:                                                                                                    |                                                                                                    |

| Command or Action                 | Purpose |
|-----------------------------------|---------|
| Device(config-wlan) # no shutdown |         |